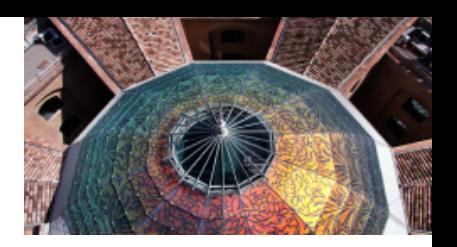

# *CONSULTA DE PAGOS DE LA*

## *GENERALITAT*

## *Enero - 2017*

Servicio de Aplicaciones de Hacienda Sub.General de Innovación Tecnológica en los ámbitos de Educación, Hacienda y Justicia

*Dirección General de Tecnologías de la Información y Comunicaciones*

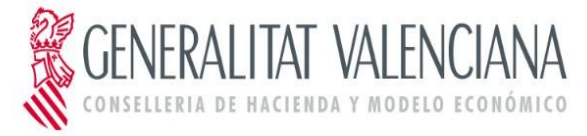

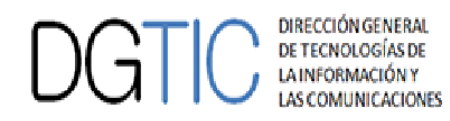

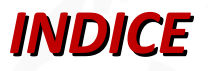

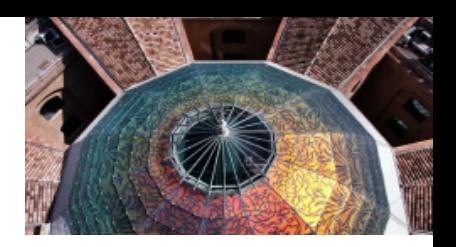

- *INTRODUCCIÓN: QUÉ ES Y CÓMO ACCEDER*
- *RESULTADOS DE LA CONSULTA*
- *DETALLES DE LA CONSULTA:*
- *INFORMACIÓN DEL PAGO*
- *INFORMACIÓN DEL TERCERO*
- *UTILIDADES DE EXPORTACIÓN*

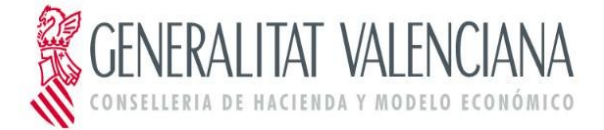

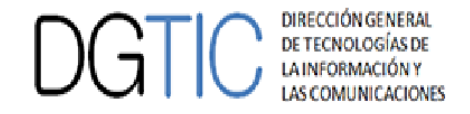

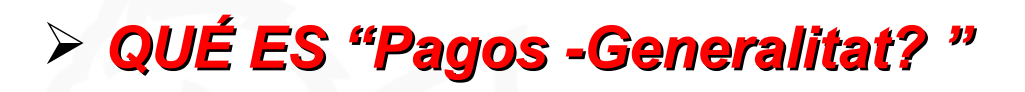

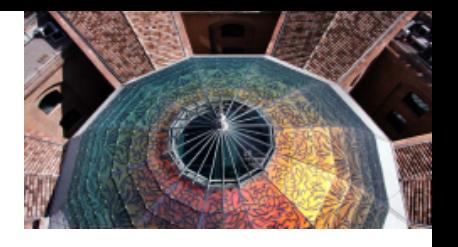

- Abierta desde el exterior de la Generalitat ( similar a FACE)
- Accesible a proveedores y/o beneficiarios de la Generalitat y OO.AA. (Servef, -Invassat e IVAT)
- Visibles todos los pagos (pendientes y/o realizados) del ejercicio contable en curso
	- Alternativa - **Tf 012 Atención al Ciudadano** 80.000 llamadas anuales en 2015

### **OBJETIVOS**

- *" Cualquier proveedor/beneficiario pueda consultar por sí mismo en la aplicación la situación de pago de sus expedientes "*
	- *Exportación de información para su tratamiento (.csv y pdf).*

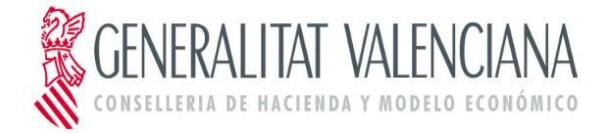

➤

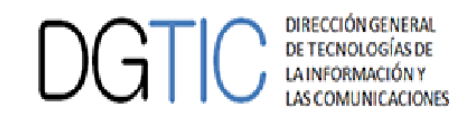

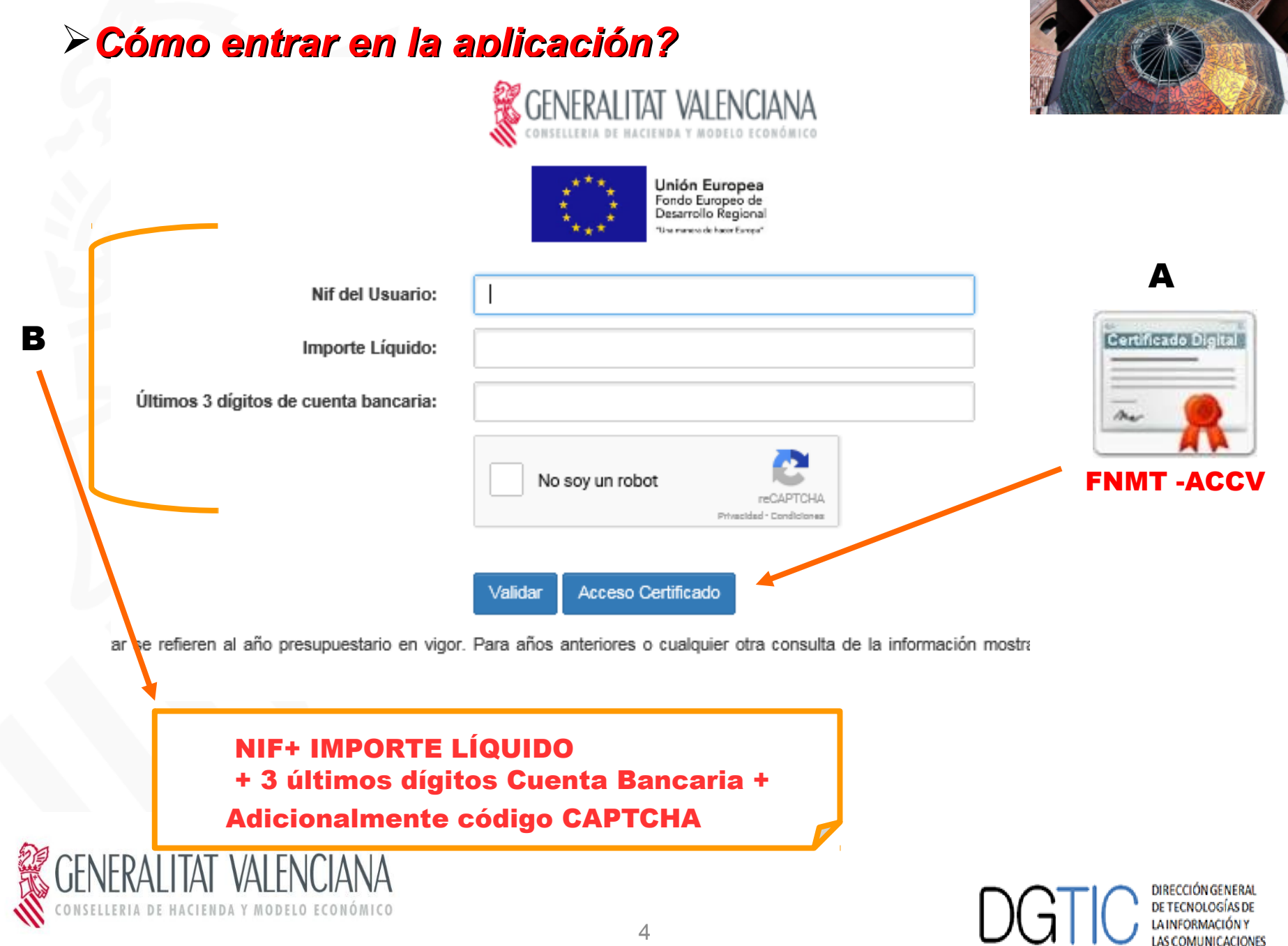

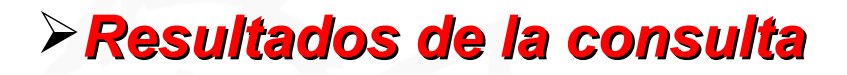

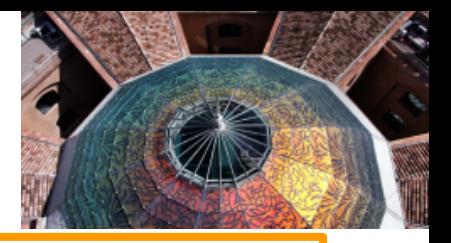

**ACLARACIONES:**

**La información de pagos es información CONTABLE No se suministrarán facturas de ejercicios contables anteriores**

**La primera fase es la Fecha de Entrada en TESORERIA una vez está fiscalizado el GASTO por Intervención**

**No se muestran las fases anteriores ("indicará no hay pagos"):**

**1)Registro de Facturas (Face) /Concesiones de Subvenciones 2)Entradas en Departamentos/Gestiones Económicas previo a su Fiscalización del gasto**

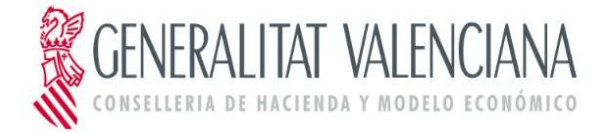

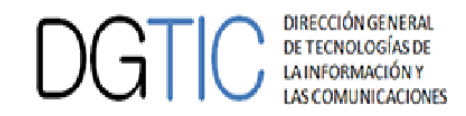

#### Marcar todas Desmarcar todas **Limpiar Filtro** Resultados pagos  $\div$  Fase del Pa 185.390,68 003551 HACIENDA Y MODELO ECONÓMICO Contabilizada la obligación reconocida N Pago Directo Contabilizada la obligación reconocida 306.526,98  $\mathbb N$ Pago Directo 003552 HACIENDA Y MODELO ECONÓMICO Contabilizada la obligación reconocida 184.403,35  $\mathbb N$ Pago Directo 093300 HACIENDA Y MODELO ECONÓMICO 10,00  ${\bf N}$ 17/10/2016 Caja Fija 000000 HACIENDA Y MODELO ECONÓMICO Pagado Total de Pagos Mostrados 4  $\begin{array}{|c|c|c|c|c|}\n\hline\n\text{(i)} & \text{(ii)} & \text{(iii)} \\
\hline\n\text{(ii)} & \text{(iii)} & \text{(iv)} \\
\hline\n\text{(iv)} & \text{(iv)} & \text{(iv)} \\
\hline\n\end{array}$ Hoja Cálculo Informe PDF Detaile Tercero **Datos detalle de pagos**Bloque 2

Situación de pagos

 $\boldsymbol{\mathrm{v}}$ 

Todas

#### Bloque 1

Sistema de pago

**GENERALITAT C.V.** 

**Todos** 

Entidades

Filtrar

**GENERALITAT C.V.** 

**GENERALITAT C.V.** 

GENERALITAT C.V.

GENERALITAT C.V.

 $\left\| \cdot \right\|$ 

Detaile

*Resultados de la consulta* 

 $\boldsymbol{\mathrm{v}}$ 

 $\boldsymbol{\mathrm{v}}$ 

Tipo de consulta

Cuenta bancaria

Beneficiario y Endosatario

Sin cuenta asociada

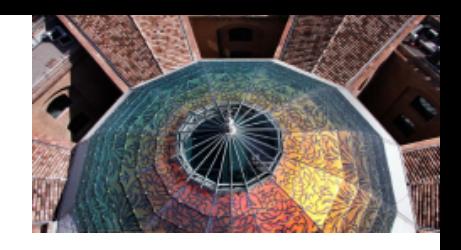

÷ Do

 $D.G.$ 

 $D.G.$ 

 $D.G.T$ 

 $D.G.1$ 

**Filtros pantalla**

Desconectar:

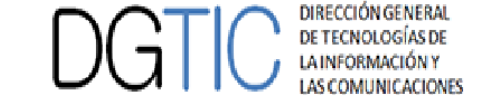

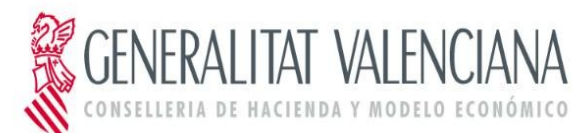

### *Resultados de la consulta: filtros activos*

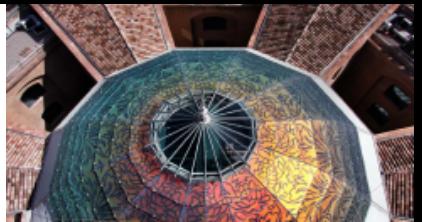

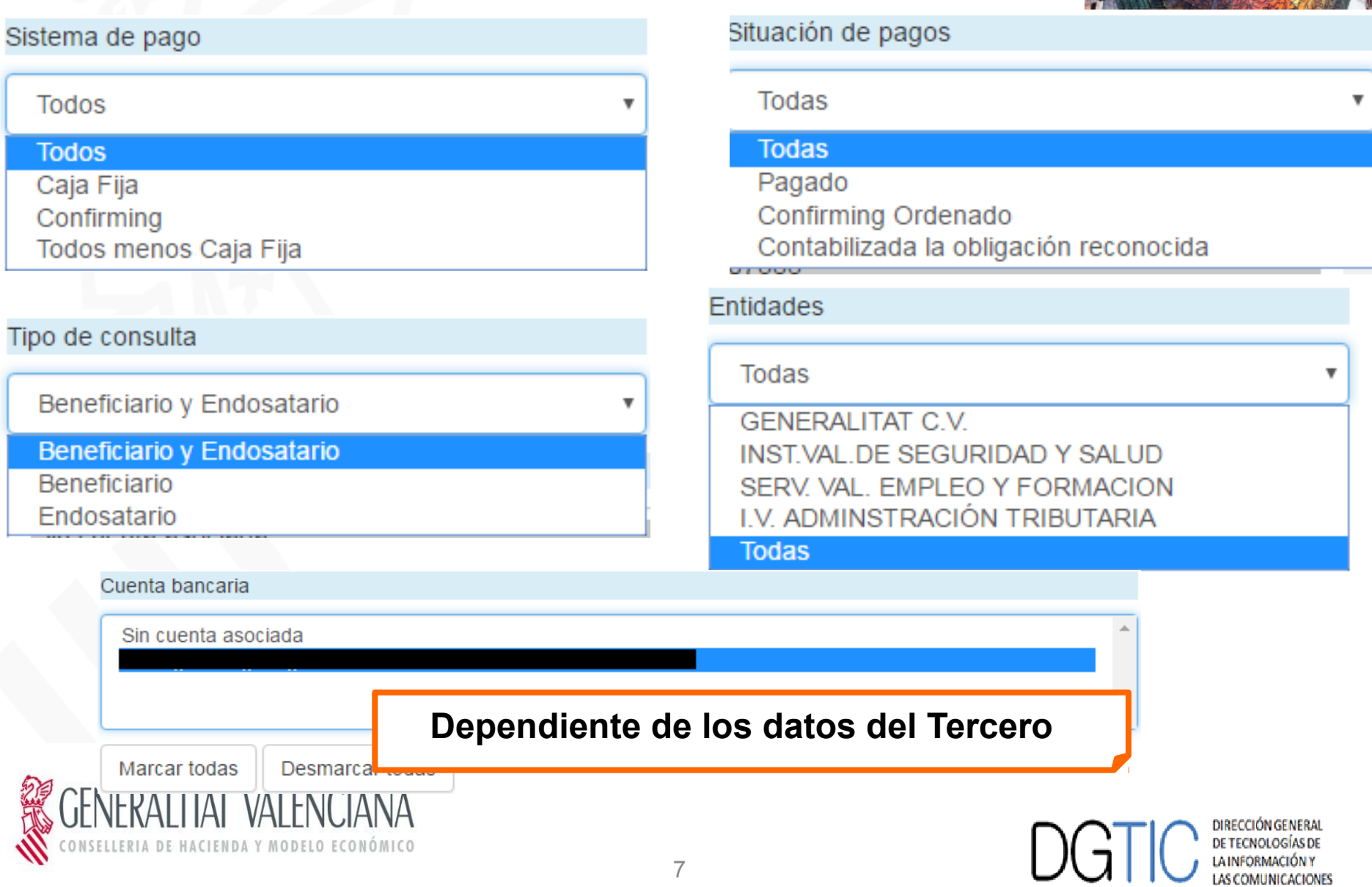

### *Resultados de la consulta: detalle pagos*

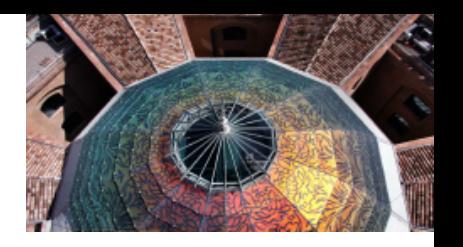

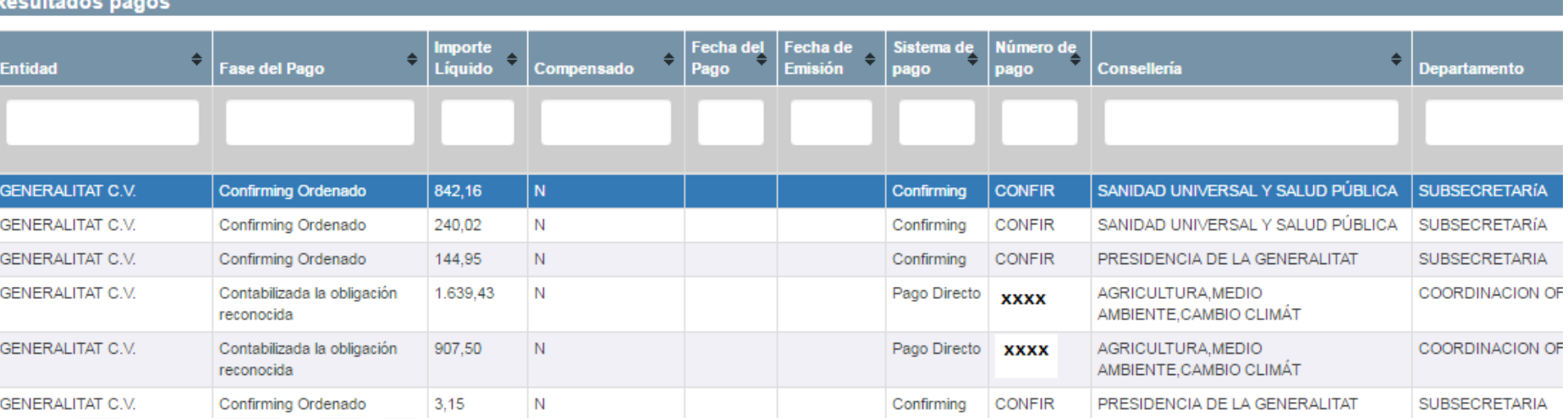

**Datos detalle de pagos: entidad, fase del pago, Importe, Compensación,sistema de pago, n.º pago,consellería, Departamento, n.º factura, fecha factura, etc**

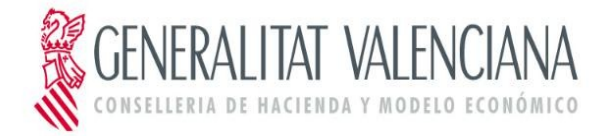

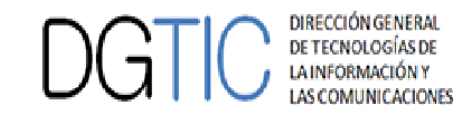

## *Resultados de la consulta: detalle pagos*

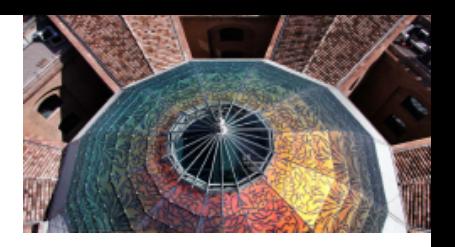

### Utilidades disponibles:

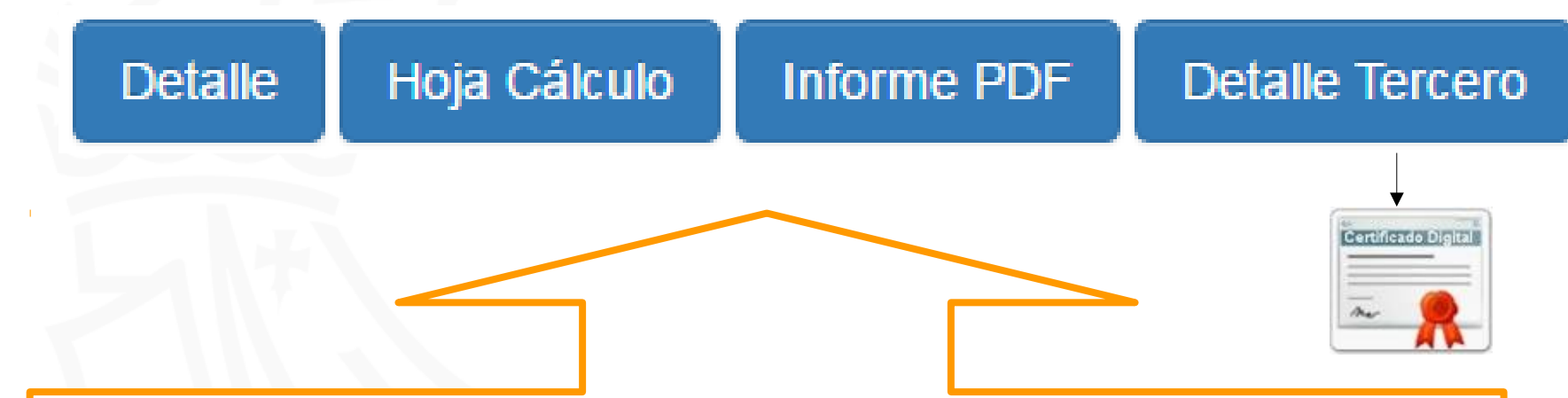

**Detalle del pago: información detallada – facturas y pagos Exportación a hoja de cálculo (sólo filtro activo) Generación de Informe de pagos en .PDF (sólo filtro activo) Detalle del Registro del Tercero: activo sólo con Certificado Digital** 

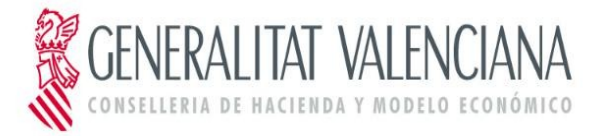

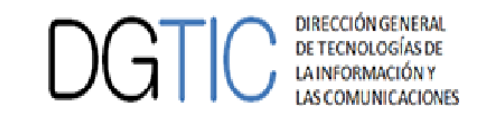

## *Detalle: Información del Pago*

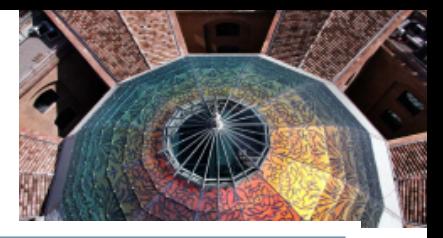

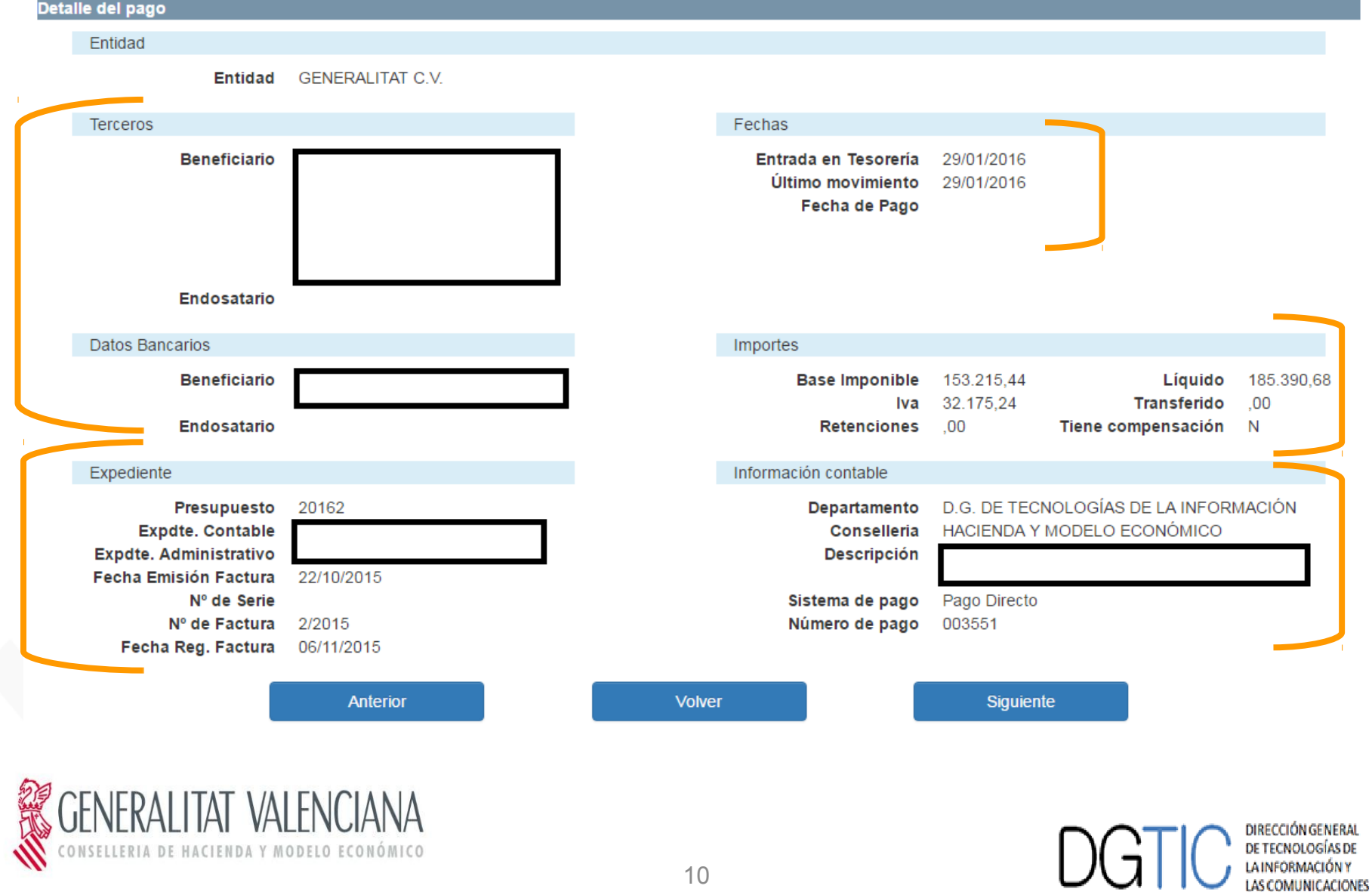

## *Detalle del Tercero – sólo con*

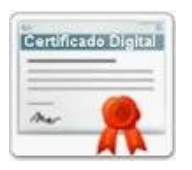

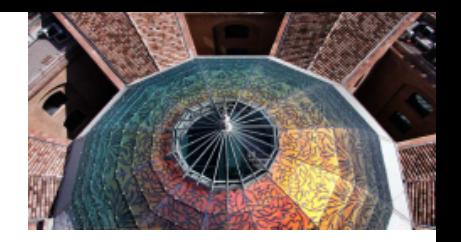

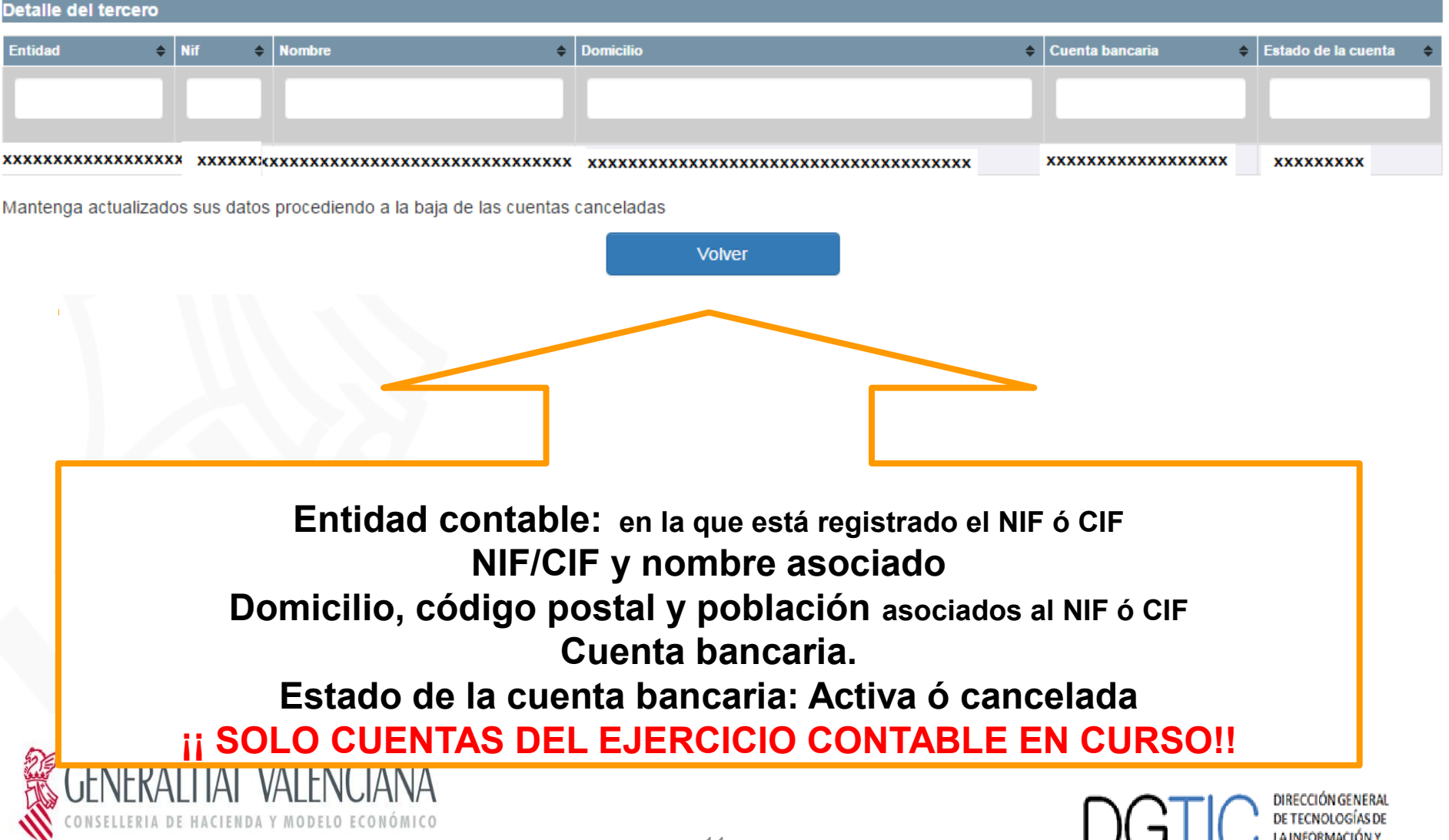

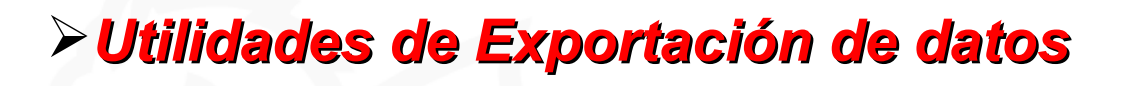

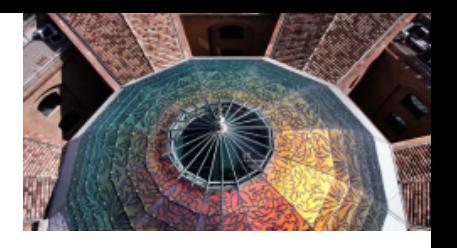

## Hoja Cálculo

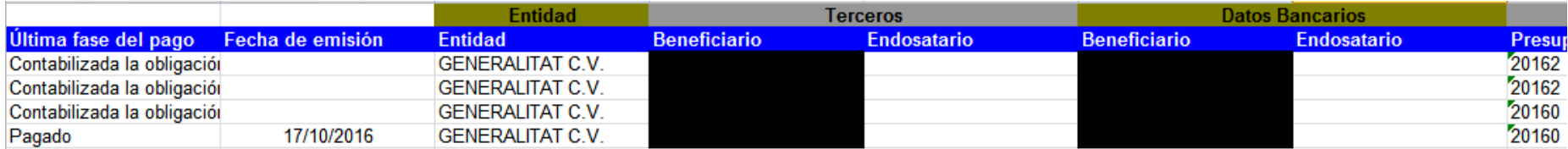

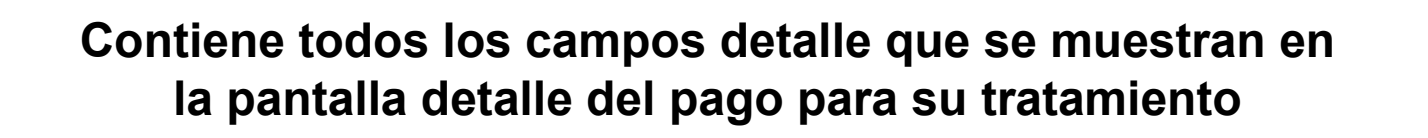

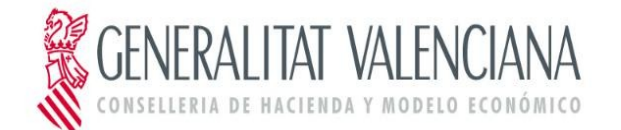

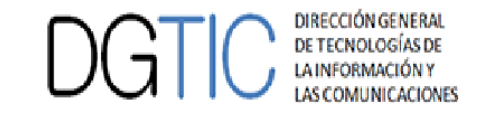

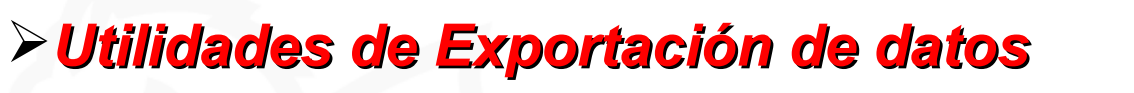

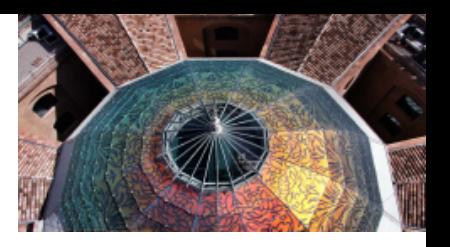

### Informe PDF

**Informe de Pagos** 

#### Informe generado el día 19-12-2016 09:08:59

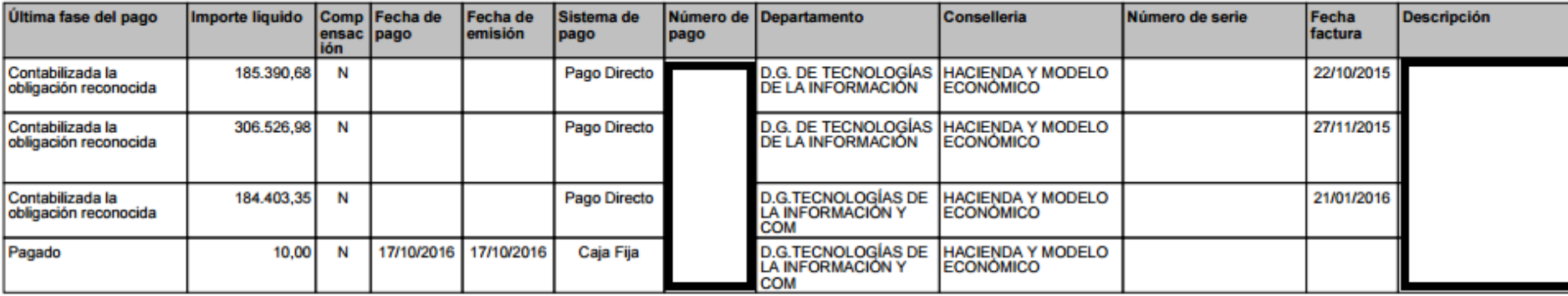

**Limitación de PDF: menos información que Hoja de cálculo: Última fase del pago, Importe liquido, Compensación(S/N), Fecha de Pago, Fecha de emisión, Sistema de Pago, Número de Pago, Departamento, Coselleria,Número de Serie, Fecha de la factura y/o fecha Nacimiento de la Obligación, Descripción**

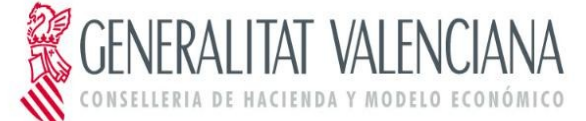

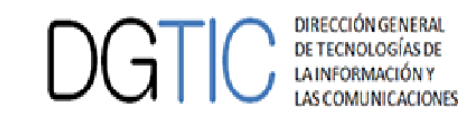

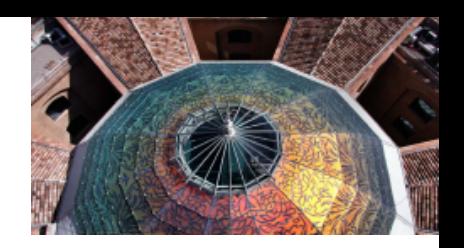

## **¡¡¡ Gracias por vuestra atención !!!**

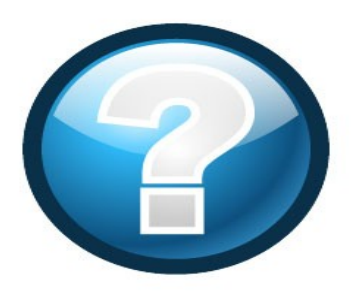

# **Servicio de Aplicaciones de Hacienda - DGTIC**

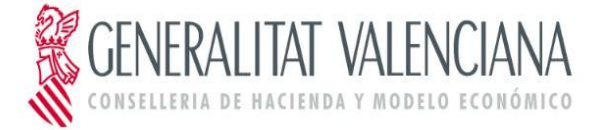

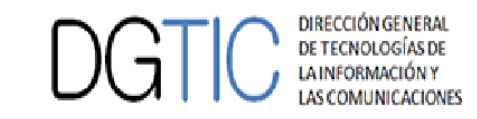